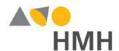

## **HMH SOCIAL STUDIES**

## 6-12 Online Program Preview

We are excited to share *HMH Social Studies* with you using our new online learning system-Ed: Your Friend in Learning.

- 1 Visit hmhco.com/ed
- Select **EVALUATOR** for State (Scroll to the bottom)
- Select District Social Studies 9-91000820 and click "Submit"

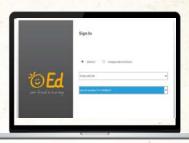

\* For the best user experience, we recommend using the Google Chrome browser on a desktop or laptop.

| 4 | Program                 | District                  | USER TYPE   | USERNAME                | PASSWORD     |
|---|-------------------------|---------------------------|-------------|-------------------------|--------------|
|   | NTL Social Studies 6-12 | Social Studies 9-91000820 | Public User | EvalStudent341_91000821 | E!16min1e20s |

Watch the HMH Social Studies overview video - https://hmhco.box.com/v/SSTNOverview

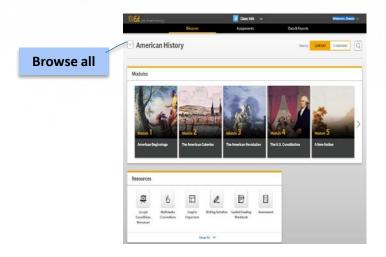

## Before you get started:

- Please disable pop-up blockers or allow pop-ups from this site in your browser software.
- You can open the attached "Preview Experience notes" to guide your review.

For technical support: 866.704.9503

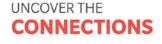

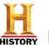

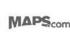